**AD\ANTECH Enabling an Intelligent Planet** 

## **Advantech SE Technical Share Document**

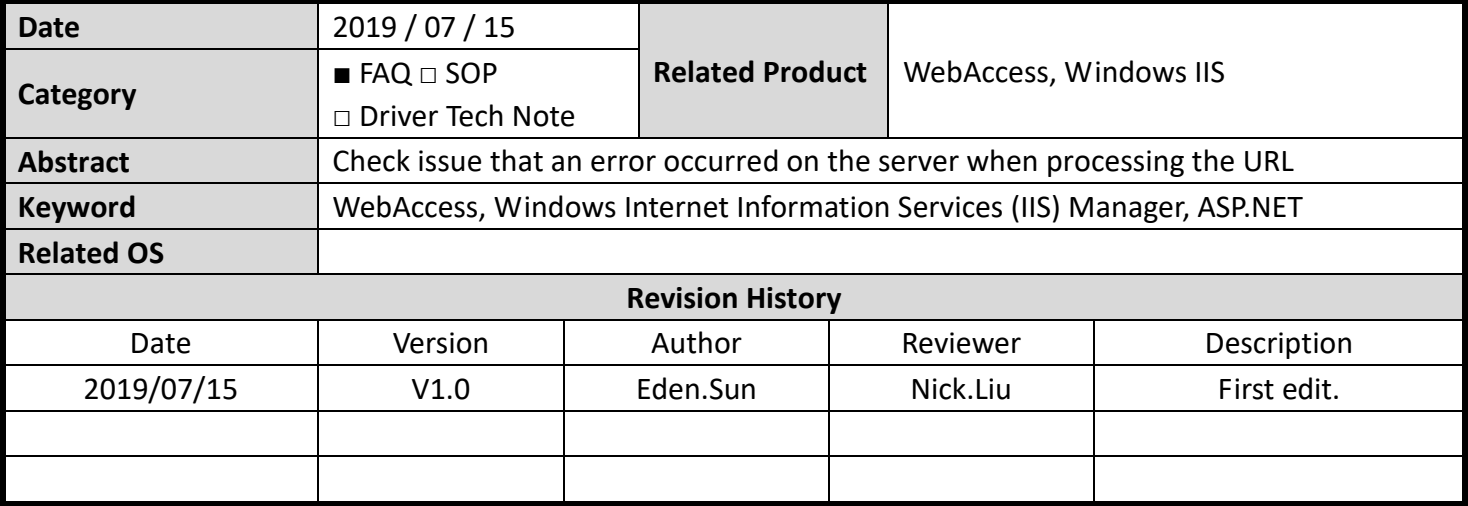

## **Problem Description & Architecture:**

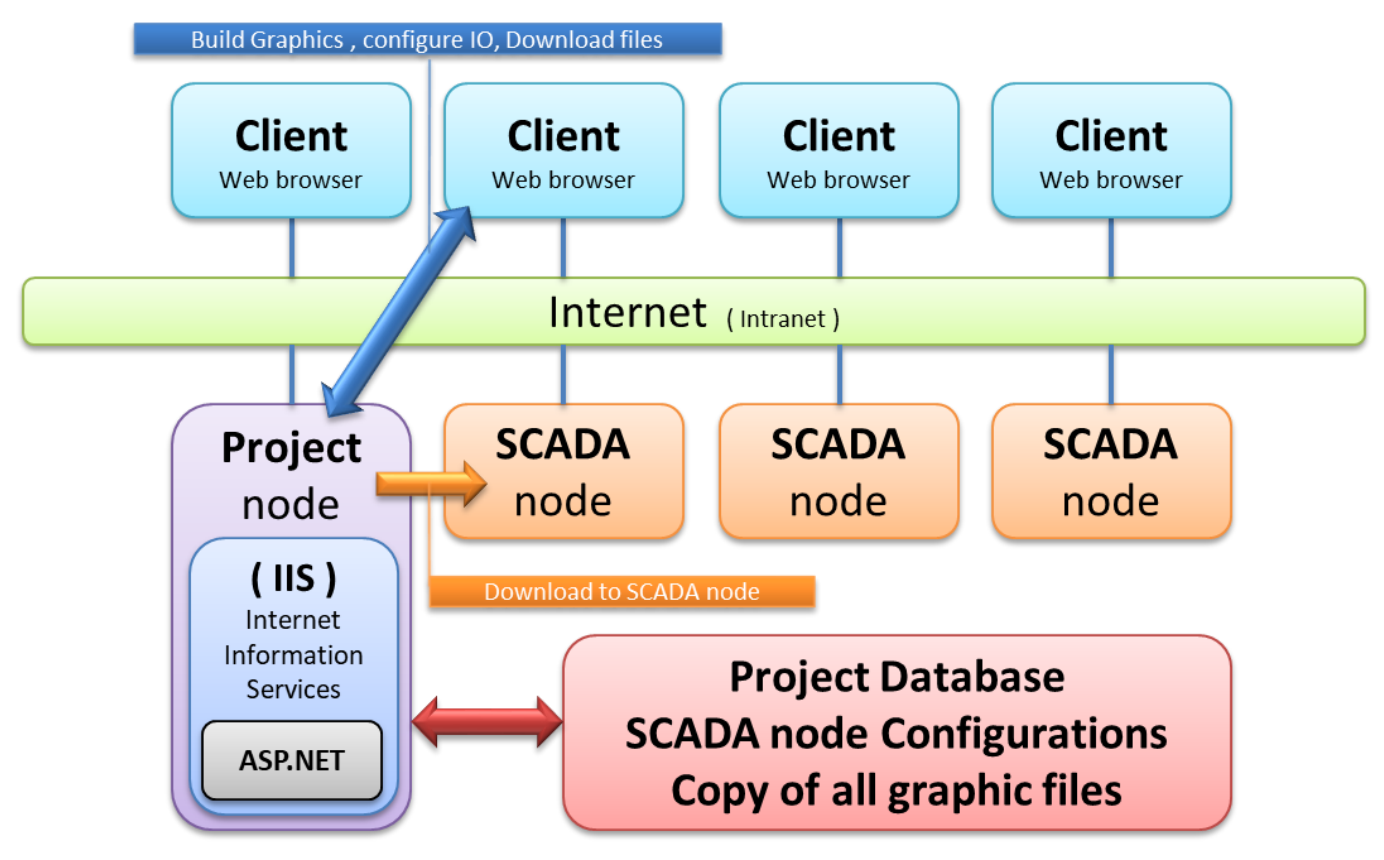

Advantech WebAccess/SCADA uses **an ordinary web server** as our Project Node.

The Project Node software is a collection of **ASP (Active Server Pages)** organized into a Web Site. These ASP pages act as the Configuration Tool enabling ordinary web browsers to configure WebAccess/SCADA project.

**ASP** is used as the Engineering Tool in WebAccess, for HTML reports, and initial client connections. An ASP enabled Web Server is required. **Microsoft Internet Information Services (IIS) Manager** is the only ASP

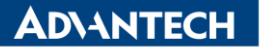

enabled Web Server software suite supported by WebAccess SCADA and HMI software.

So when using IE browser to link the WebAccess can't work well, and it have error message what is the "**An error occurred on the server when processing the URL. Please contact the system administrator.** ". Sometime this issue is usually related to the Windows "**Internet Information Services (IIS) Manager**" .

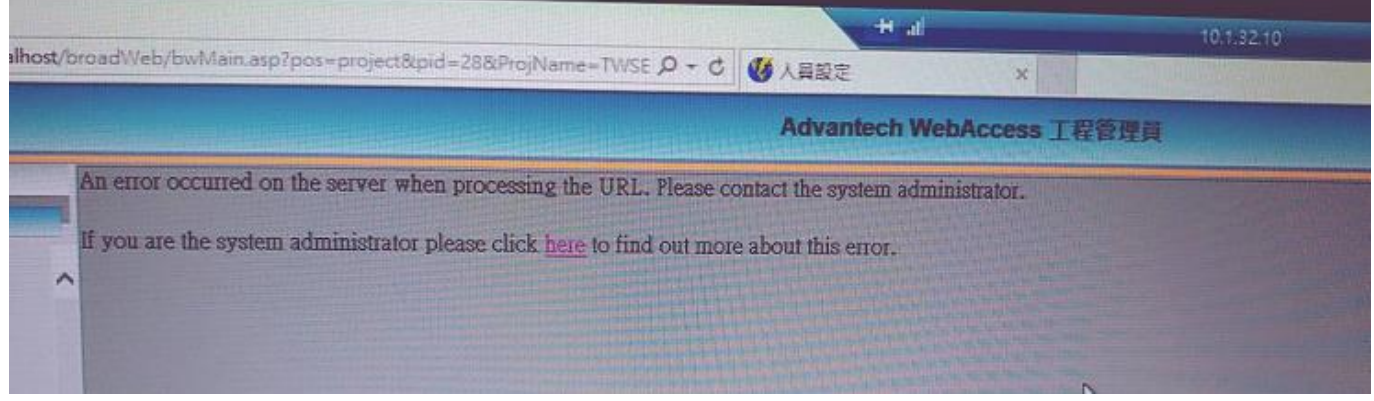

#### **Brief Solution - Step by Step:**

This issue is usually related to the Windows "**Internet Information Services (IIS) Manager**" issue, so we need to open the Windows IIS debug tool, finally we can check something error for this issue.

1. Using the Windows start button and going to the "**Control Panel**" page.

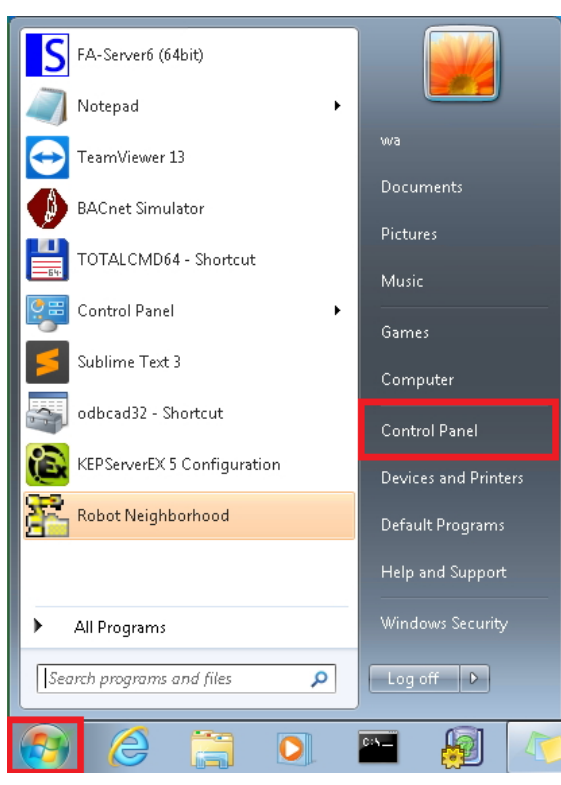

2. Select the "**Administrative Tools**".

**ADVANTECH** 

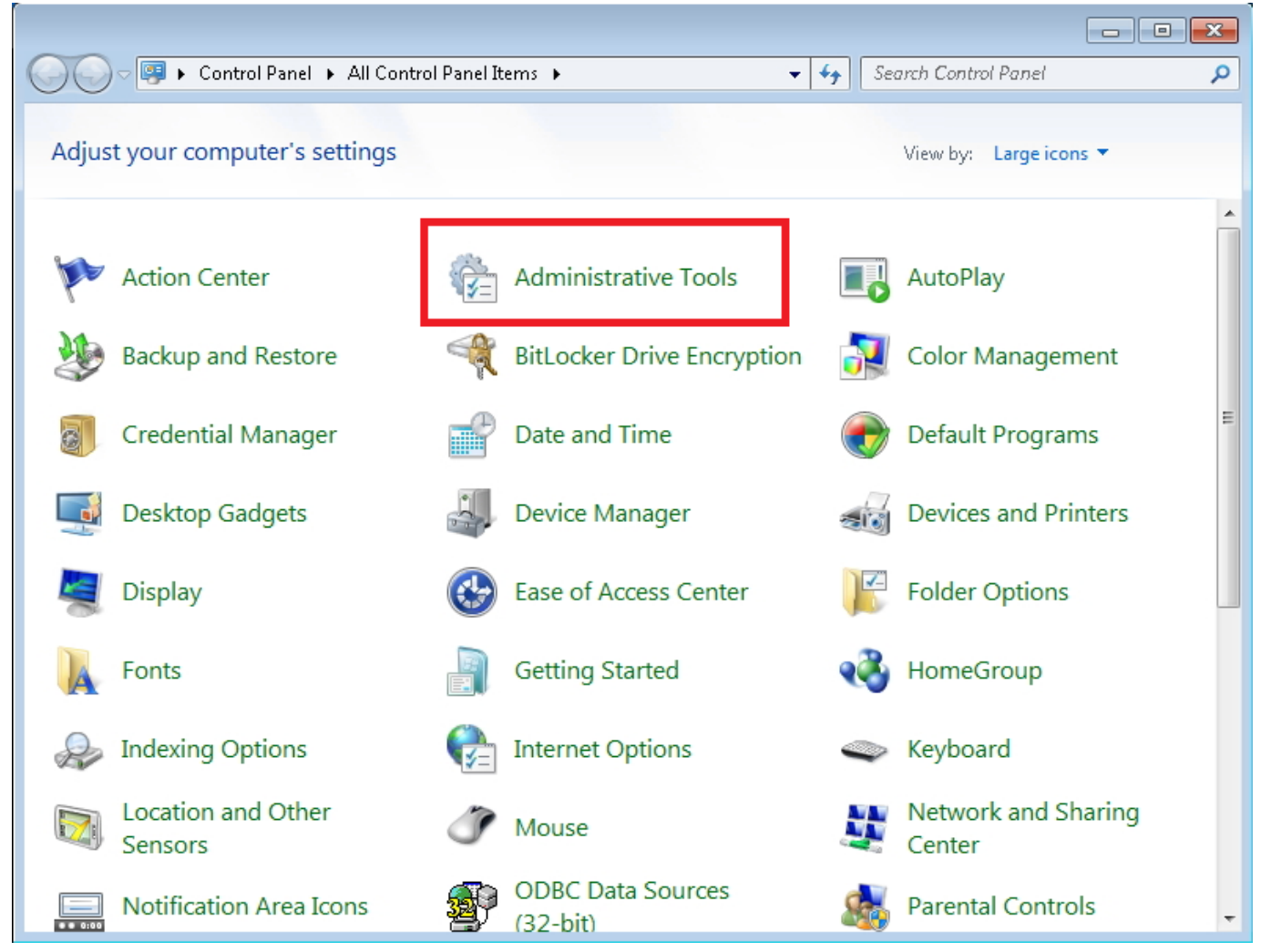

3. Select the "**Internet Information Services (IIS) Manager**".

**Enabling an Intelligent Planet** 

**NOVANTECH** 

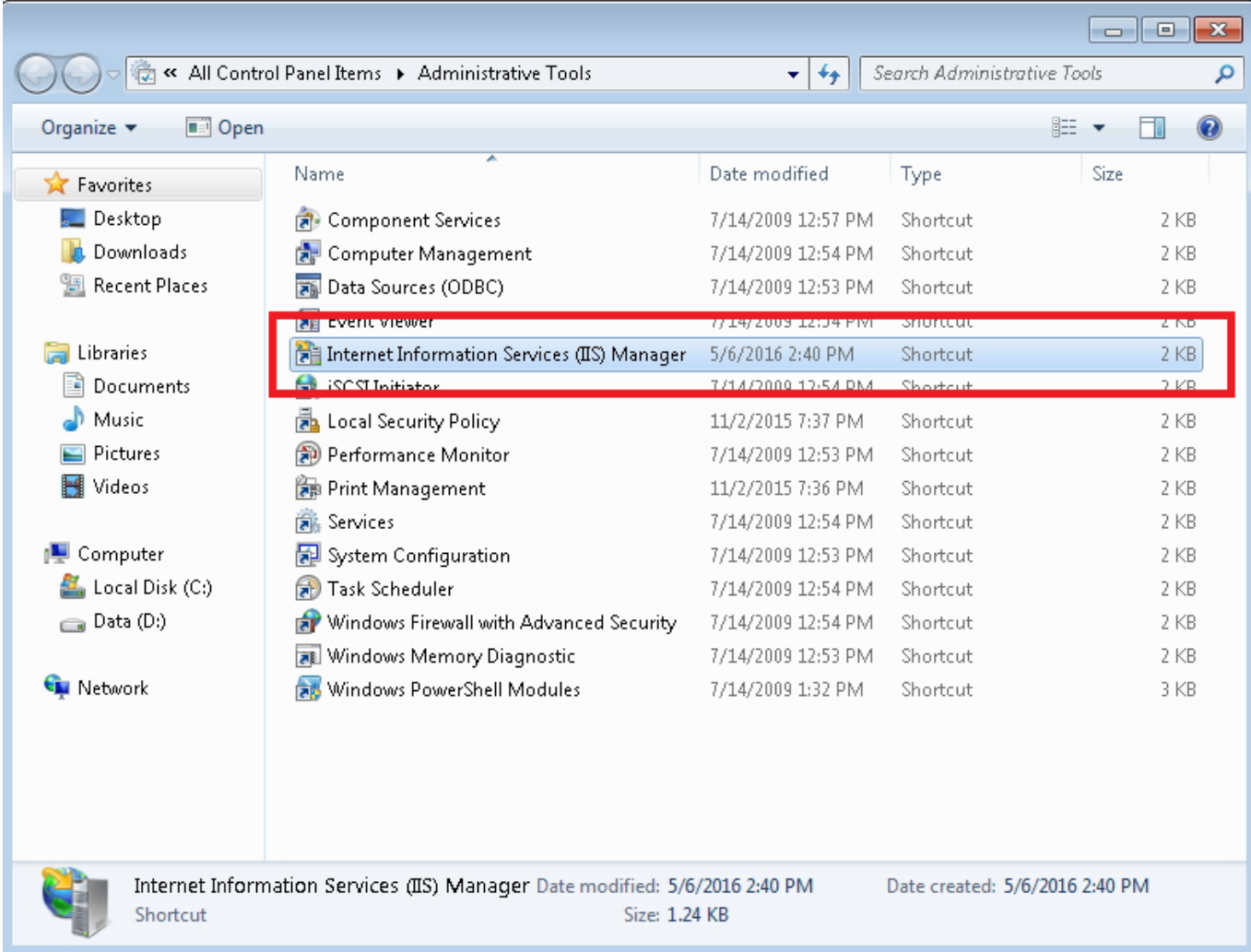

# 4. Please open "ASP.net" configuration page in the IIS Manager<br> **Rig** IntermetInformation Services (IIS) Manager

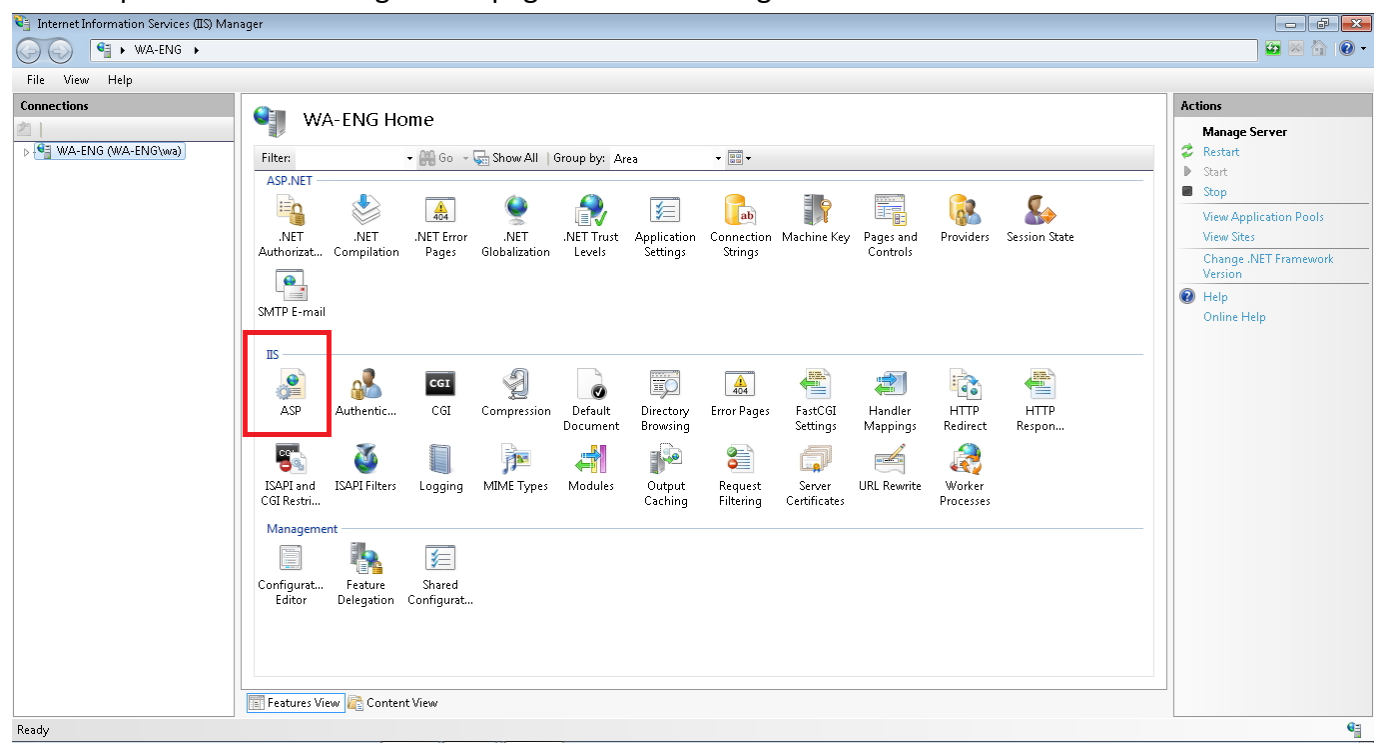

## **ADVANTECH**

**Enabling an Intelligent Planet** 

5. Check if the status of these 3 items is "**True**".

Open "**Compilation**" > "**Debugging Properties**":

- **a. Enable Client-side Debugging - True**
- **b. Enable Server-side Debugging - True**

#### **c. Send Errors To Browser - True**

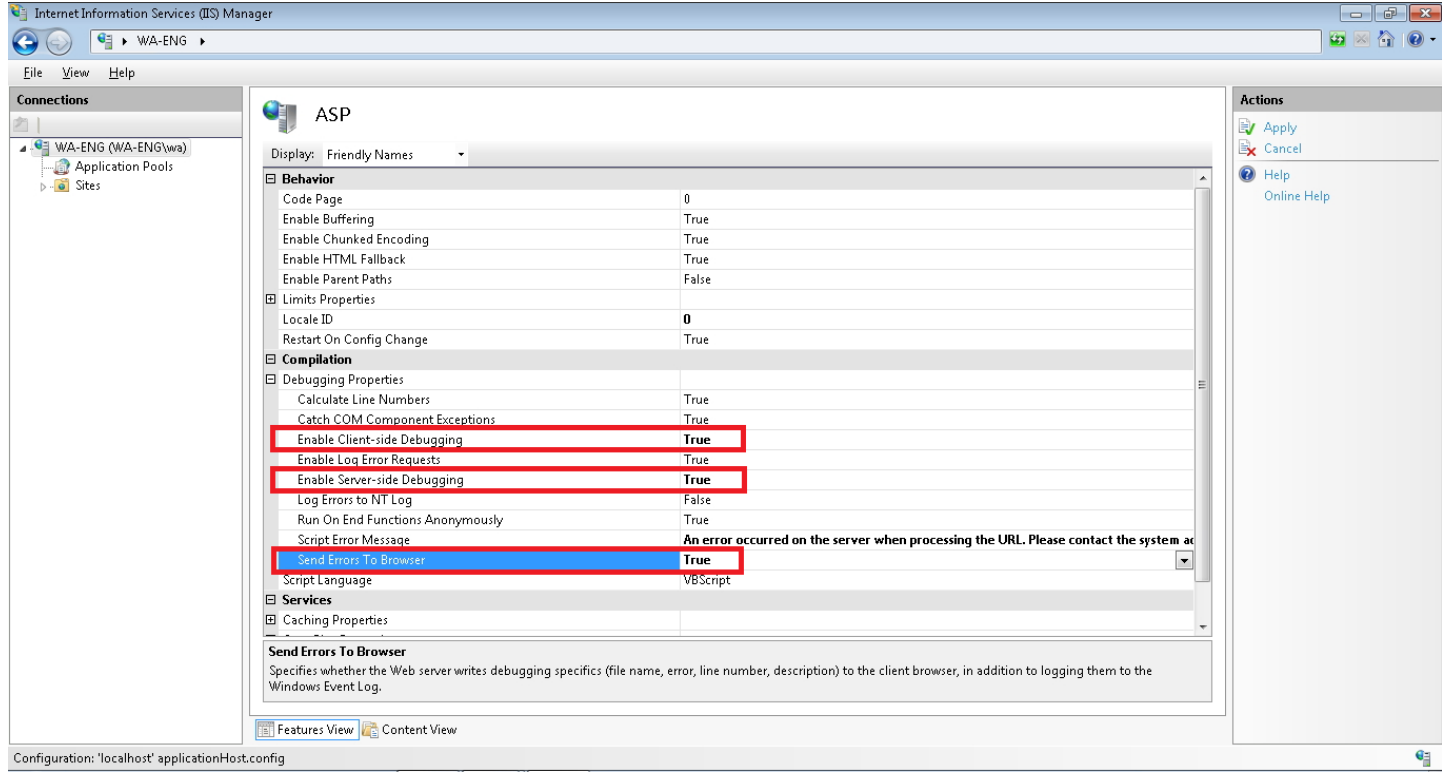

6. After the setup is complete, you can try to check the problem again using WebAccess.

※ If you bounce the "**Visual Studio Just-In-Time Debugger**" window during the process, please select "**NO**".

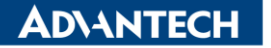

**Enabling an Intelligent Planet** 

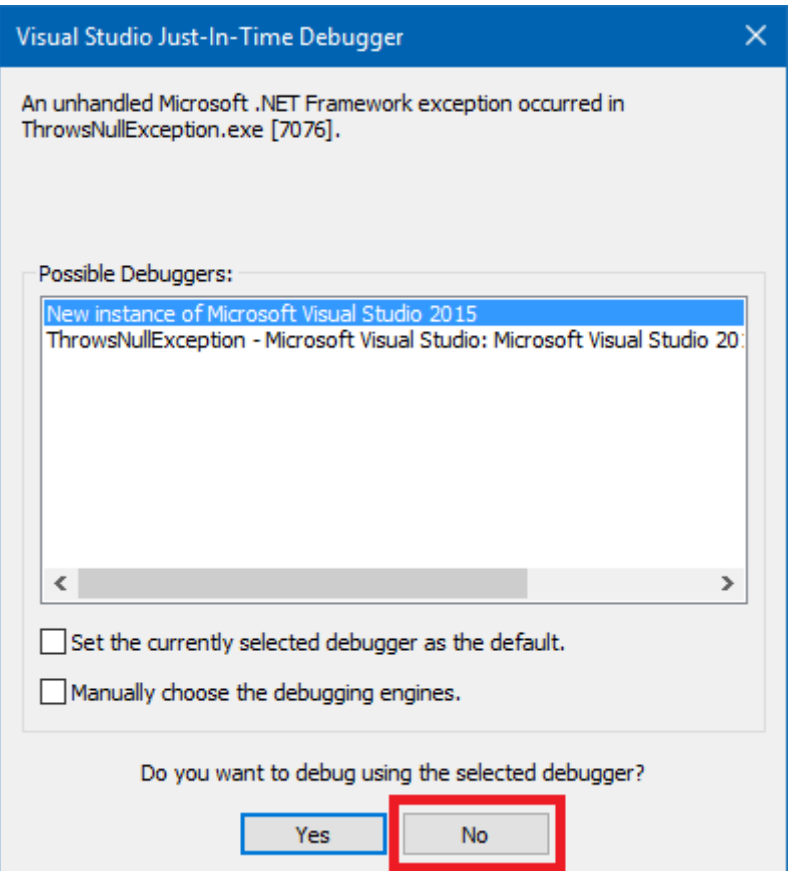

7. Finally, you can get the problem with **the asp file in which line**.

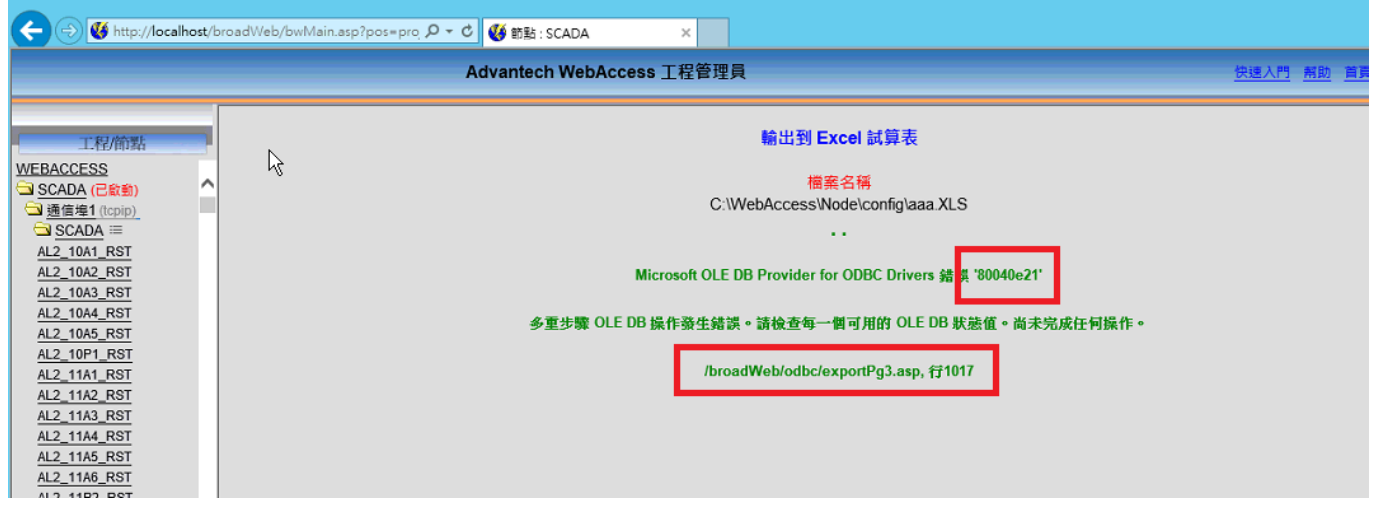

### **Pin Definition (in case of serial connection):**

#### **Reference:**

User manual (Help 24.2.2)

The typical settings for Internet Information Services (IIS) in Windows for use with WebAccess on the Project Node as tested are:

 $\checkmark$  Internet Information Services – ON

## **ADNANTECH**

**Enabling an Intelligent Planet** 

- $\checkmark$  FTP Publishing Service OFF (optionally ON, not needed and is security risk)
- $\checkmark$  Web Management Tools ON
- $\checkmark$  IIS 6 Management Compatibility ON
	- IIS 6 Management Console OFF
	- $H$  IIS 6 Scripting Tools OFF
	- $\upmu$  IIS 6 WMI Compatibility OFF
	- $\vert$  IIS Meta base and IIS 6 configuration compatibility ON
	- IIS Management Console ON
	- $\vert$  IIS Management Scripts and Tools OFF
	- IIS Management Service OFF
- $\checkmark$  World Wide Web Services ON
- Application Development Features ON
	- .NET Extensibility OFF
	- $\upmu$  ASP ON
	- ASP.NET OFF
	- $\vert$   $\vert$  CGI OFF
	- IASPI Extensions ON
	- IASPI Filters OFF
	- Server Side Includes ON
- Common Http Features ON
	- Default Document ON
	- $\upmu$  Directory Browsing ON
	- Http Errors ON
	- Http Redirection ON
	- Static Content ON
- $\checkmark$  Health and Diagnostics ON
	- $\upmu$  Custom Logging OFF
	- HTTP Logging ON
	- $\boxtimes$  Logging Tools OFF
	- ODBC Logging OFF
	- $\mathcal{H}$  Request Monitoring ON
	- Tracing OFF
- $\checkmark$  Performance Features ON
	- $H$  Http Compression Dynamic ON
	- Static Content Compression On
- $\checkmark$  Security ON
- $\checkmark$  Basic Authentication OFF
- $\checkmark$  Client Certificate Mapping Authentication OFF
- $\checkmark$  Digest Authentication OFF
- $\checkmark$  IIS Client Certificate Mapping Authentication OFF
- $\checkmark$  IP Security OFF
- $\checkmark$  Request Filtering ON
- $V$  URL Authorization OFF
- $\checkmark$  Windows Authentication (optional ON, usually OFF)